<span id="page-0-0"></span>Федеральное государственное бюджетное образовательное учреждение высшего образования «Московский государственный технический университет имени Н.Э. Баумана (национальный исследовательский университет)»

# **Лабораторный практикум по дисциплине «Инженерная графика». Часть 2**

*Методические указания*

Москва Издательство МГТУ им. Н.Э. Баумана 2022

#### Издание доступно в электронном виде по адресу http://bmstu.press

*Рекомендовано Редакционно-издательским советом МГТУ им. Н.Э. Баумана в качестве методических указаний к лабораторным работам*

Факультет «Робототехника и комплексная автоматизация»

Кафедра «Инженерная графика»

*Авторы:*

А.Ю. Горячкина, Д.А. Дугин, О.М. Корягина, Н.Г. Суркова

*Рецензент*

д.т.н., профессор Г.А. Тимофеев

Л12 Лабораторный практикум по дисциплине «Инженерная графика». Часть 2: методические указания / А. Ю. Горячкина, Д.А. Дугин, О.М. Корягина, Н. Г. Суркова. — Москва: Издательство МГТУ им. Н. Э. Баумана, 2022. — 144 с.: ил.

## ISBN

Представлены описания к выполнению лабораторных работ по курсу «Инженерная графика». Методические указания предназначены для подготовки студентов к лабораторным работам и самостоятельной работы студентов при изучении САПР КОМПАС-3D v20.

Изложены основные сведения о возможностях системы КОМПАС-3D v20 по созданию основных конструкторских документов изделий.

Для студентов, обучающихся по направлениям подготовки: 15.03.03, 15.03.04, 23.05.01, 24.05.01.

> УДК 744.44 ББК 30.2

© МГТУ им. Н.Э. Баумана, 2022 © Оформление. Издательство МГТУ им. Н.Э. Баумана, 2022

# Оглавление

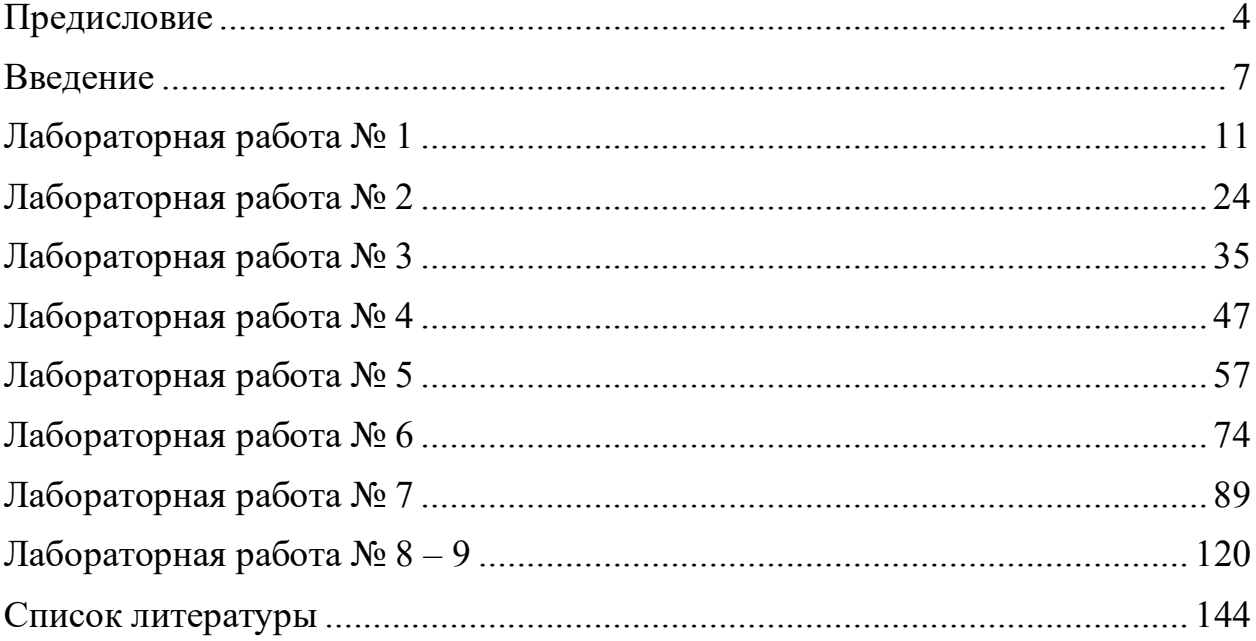

### **Предисловие**

<span id="page-3-0"></span>Методические указания к лабораторным работам предназначены для аудиторной и самостоятельной работы студентов 1-го и 2-го курсов, изучающих дисциплину «Инженерная графика», в соответствии с основными образовательными программами бакалавриата и специалитета, реализуемыми в МГТУ им. Н.Э. Баумана, и имеющих опыт работы в среде КОМПАС–3D v20.

Целью лабораторного практикума является формирование у студентов комплекса общекультурных и общепрофессиональных компетенций за счет выполнения реальных практических задач по созданию электронной конструкторской документации изделий (деталей и сборочных единиц) в соответствии с правилами стандартов ЕСКД, реализованными в САПР КОМПАС–3D v20.

Для успешного выполнения лабораторных работ студенты должны освоить дисциплину «Начертательная геометрия», разделы дисциплины «Инженерная графика»: «Проекционное черчение», «Чертеж детали», «Соединения», «Чертежи сборочных единиц»; базовый курс по созданию электронных моделей и чертежей деталей и сборочных единиц в КОМПАС–3D v20.

Организация лабораторных работ включает:

• самостоятельную внеаудиторную подготовку студента к выполнению каждой отдельной лабораторной работы в соответствии с ее содержанием;

• входной контроль преподавателем степени подготовленности каждого студента к выполнению лабораторных работ;

• выполнение программы лабораторных работ в полном объеме;

• оформление отчета и его защиту каждым студентом в сроки согласно программе учебной дисциплины.

При проведении лабораторных работ используется фронтальная форма организации студентов (все студенты выполняют одновременно одну и ту же лабораторную работу).

4

При этом на каждой лабораторной работе студент проходит индивидуальную **регистрацию на сервере Университета** в соответствии с индексом учебной группы и номером по списку в подсистеме «Текущая успеваемость» ЭУ:

На рабочем столе ПК открыть папку «Регистрация»:

- команда «Завершение»;

- команда «Регистрация»;

- ввести шифр группы, например РК9-21Б; номер по списку в журнале, например: 3;

- команда «Получить файлы»;

- закрыть папку «Регистрация».

Результатом выполнения лабораторной работы является файл детали, файл сборки, файл чертежа или файл спецификации в зависимости от темы лабораторной работы. Студент **отправляет сохраненные выполненные работы (файлы) на сервер Университета** под именами, однозначно определяющими студента:

Папка на рабочем столе ПК «Регистрация»:

- команда «Отправить файлы»;

- команда «Завершение».

Отчетом по лабораторным работам являются файлы моделей и чертежей изделий, сохраненные на сервере, т.к. содержат идентификатор группы, фамилию студента, фамилию преподавателя, дату выполнения работы, название лабораторной работы. Дерево построений документа содержит информацию о последовательности и правильности выполнения лабораторной работы.

Защита лабораторной работы состоит в ответах на контрольные вопросы.

За выполнение и защиту лабораторных работ при проведении текущего контроля по дисциплине студент получает баллы в соответствии с критериями оценки согласно рабочей программе дисциплины «Инженерная графика».

Лабораторный практикум составляет 17 часов и содержит 9 лабораторных работ.

5

Первая – шестая лабораторные работы посвящены трехмерному моделированию деталей, входящих в состав сборочной единицы, с использованием команд инструментальной области «Твердотельное моделирование» и созданию чертежей деталей по их 3D-моделям. Рассматривается построение моделей деталей с помощью команд инструментальной панели «Элементы тела» – выдавливание, вращение, по траектории, по сечениям. Изучаются операции изменения элементов тела. Рассматривается использование менеджера библиотек при построении стандартных элементов поверхности детали (проточки) и для создания моделей деталей с заданными параметрами. При создании графических конструкторских документов рассмотрены решения, предлагаемые КОМПАС–3D v20, для оформления чертежей в соответствии со стандартами ЕСКД.

Цель седьмой лабораторной работы изучить инструментальную область «Сборка»; получить навыки создания электронных моделей сборочных единиц (ЭМСБ) с помощью команд «Компоненты», «Размещение компонентов»; получить навыки работы с Библиотекой стандартных изделий; изучить операции по проверке сборки на предмет возможных пересечений ее компонентов; создать электронную модель сборочной единицы «Клапан предохранительный».

Восьмая, девятая лабораторные работы – создание сборочного чертежа и спецификации сборочной единицы «Клапан предохранительный».

## **Введение**

## <span id="page-6-0"></span>**Дано:**

- Чертежи деталей, входящих в состав сборочной единицы (рис. 1);

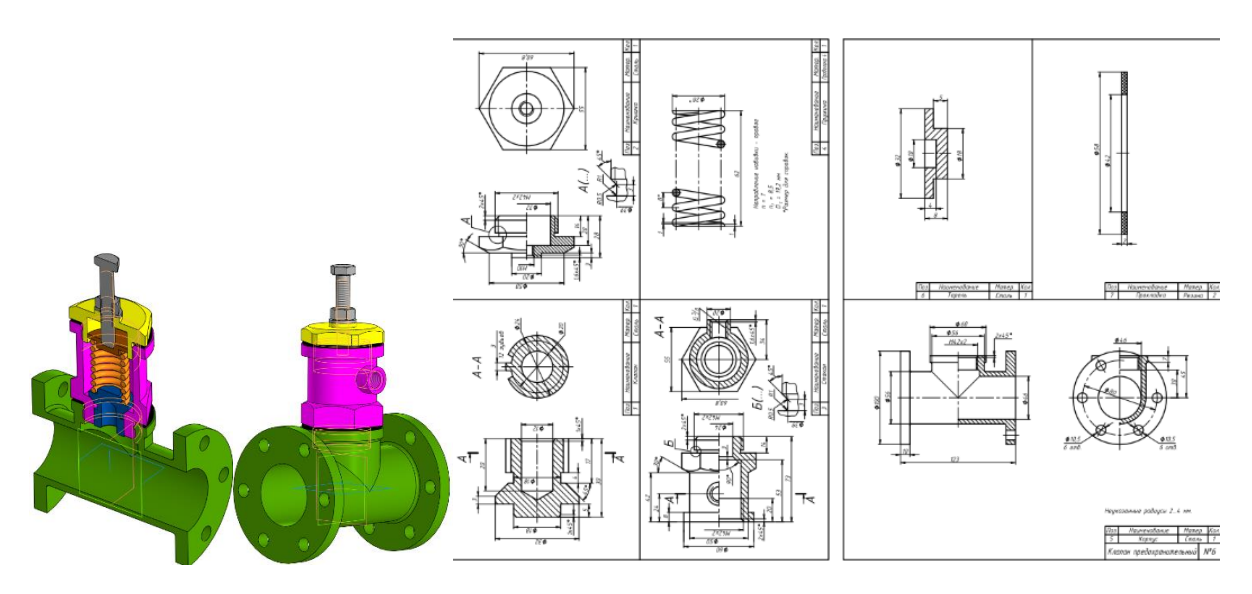

Рис. 1 Чертежи деталей сборочной единицы «Клапан предохранительный

- Описание принципа работы сборочной единицы «Клапан предохранительный»:

Предохранительный клапан предназначен для ограничения давления в водной магистрали.

Собирают клапан в следующем порядке.

На резьбовой конец М42х2 Стакана (поз.3) надевают Прокладку (поз.7) и вворачивают стакан в Корпус (поз.5). Внутрь Стакана вставляют Клапан (поз.1) таким образом, чтобы его коническая поверхность вошла в коническую расточку Стакана. На выступ  $\emptyset$ 18 Клапана устанавливают Пружину (поз.4) и накрывают ее Тарелью (поз.6) цилиндрическим выступом  $\varnothing$ 18 внутрь Пружины. На резьбовой конец М42х2 Крышки (поз.2) надевают Прокладку (поз.7) и вворачивают Крышку в Стакан. В отверстие М10 Крышки ввинчивают Винт М10х60 ГОСТ Р ИСО 4017**–**2013, цилиндрический конец которого входит в отверстие  $\varnothing$ 10 Тарели.

Работает клапан следующим образом.

При нормальном давлении в магистрали вода свободно проходит через полость Клапана. При повышении давления Клапан отходит от конического седла, и вода сбрасывается через патрубок Стакана с резьбовым отверстием G3/8. При уменьшении давления жидкости до нормального уровня Клапан под действием Пружины возвращается на место. Давление жидкости, при котором Клапан открывается, зависит от усилия Пружины, давящей на Клапан, и регулируется Винтом М10.

**Задание:** Используя САПР КОМПАС–3D v20:

- Создать электронные модели и чертежи деталей;

- Создать электронную модель сборочной единицы;

- Создать сборочный чертеж и спецификацию сборочной единицы.

Сборочная единица – изделие, составные части которого подлежат соединению между собой на предприятии-изготовителе сборочными операциями (свинчиванием, клепкой, сваркой, пайкой, опрессовкой, развальцовкой, склеиванием, сшивкой, укладкой и т.п.) (рис. 2).

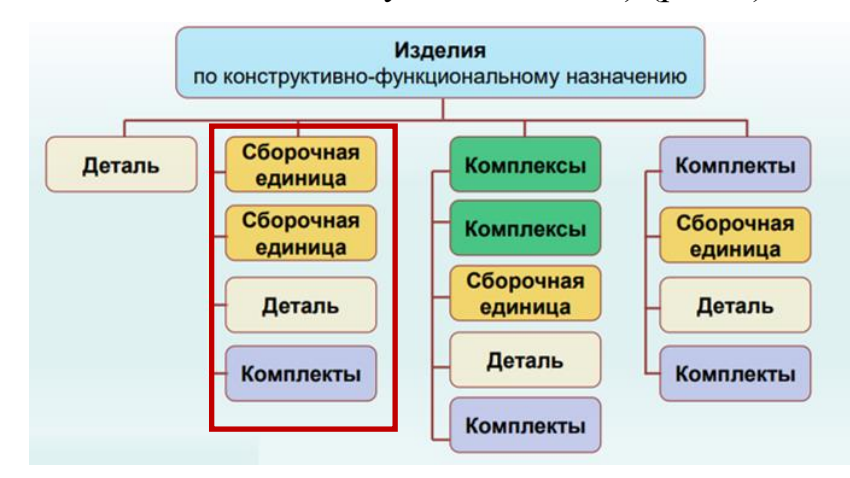

Рис. 2 Структура изделий

Соединение – сопряжение составных частей изделия, определяемое заданными в конструкторской документации их относительным положением и видом связи между ними, лишающей эти части определенного числа степеней свободы (рис. 3).

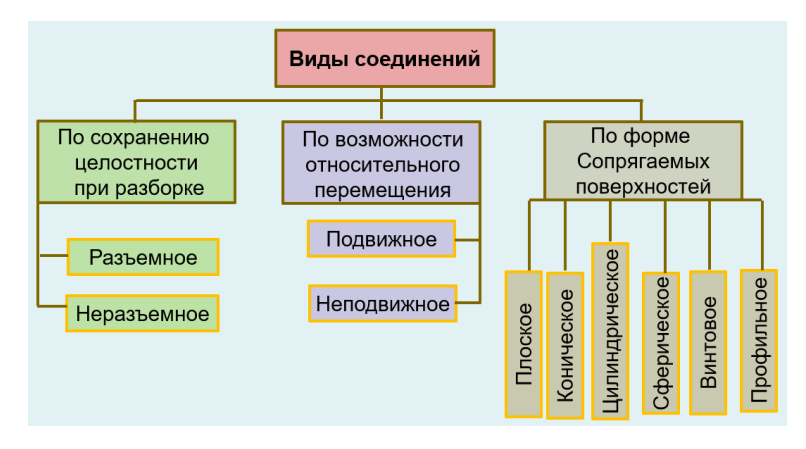

Рис. 3 Виды соединений

Согласно ГОСТ 2.102–2013 «Виды и комплектность конструкторских документов» за основные конструкторские документы, в зависимости от формы выполнения, для деталей принимают чертеж детали и/или электронную модель детали (ЭМД); для сборочных единиц принимают спецификацию и/или электронную структуру изделия (конструктивную) в соответствии с [ГОСТ](https://docs.cntd.ru/document/1200106861#7D20K3)  [2.053](https://docs.cntd.ru/document/1200106861#7D20K3)–2013 «Электронная структура изделия».

Электронная структура изделия (ЭСИ) – электронный конструкторский документ, содержащий описание изделия, иерархические отношения между его составными частями и другие данные в зависимости от его назначения.

Электронная модель изделия (ЭМИ) – набор данных, определяющих геометрию изделия и другие свойства, необходимые для изготовления, контроля, приемки, сборки, эксплуатации, ремонта и утилизации изделия.

Схема состава электронной геометрической модели изделия приведена на рис. 4.

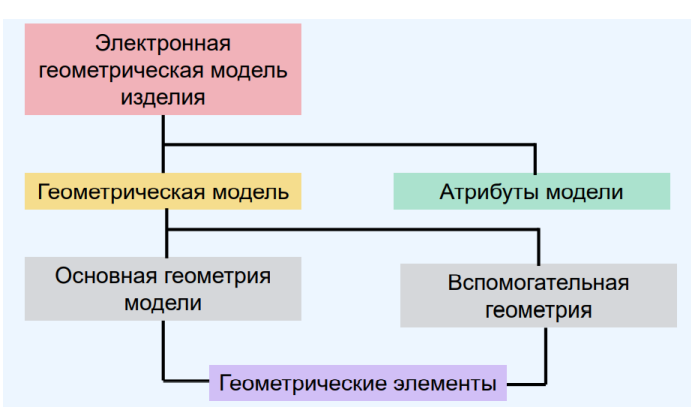

Рис. 4 Схема состава электронной геометрической модели изделия

Электронная модель детали – документ, содержащий электронную геометрическую модель детали и требования к ее изготовлению и контролю. В зависимости от стадии разработки он включает в себя предельные отклонения размеров, шероховатости поверхностей и др. (рис.5).

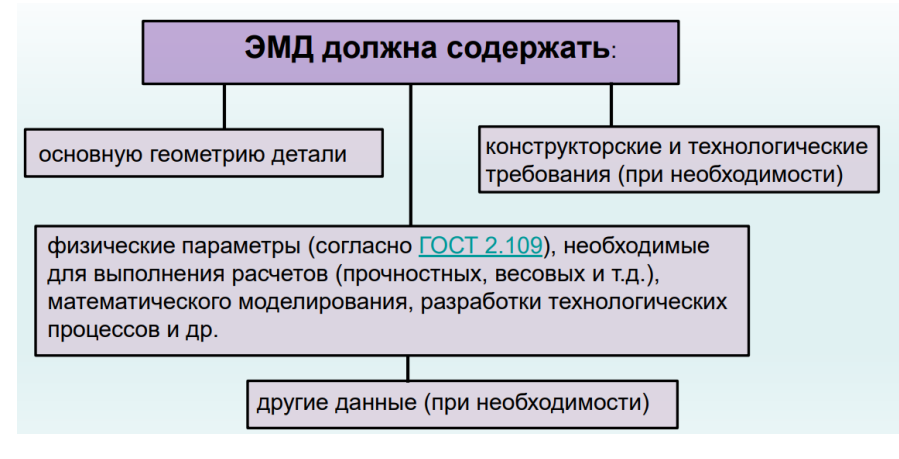

Рис. 5 Структура ЭМД

В соответствии с ГОСТ 2.057–2019 электронная модель сборочной единицы (ЭМСЕ) должна содержать все данные, необходимые для изготовления и контроля в соответствии с требованиями ГОСТ 2.052–2021 «Электронная модель изделия» (рис. 6).

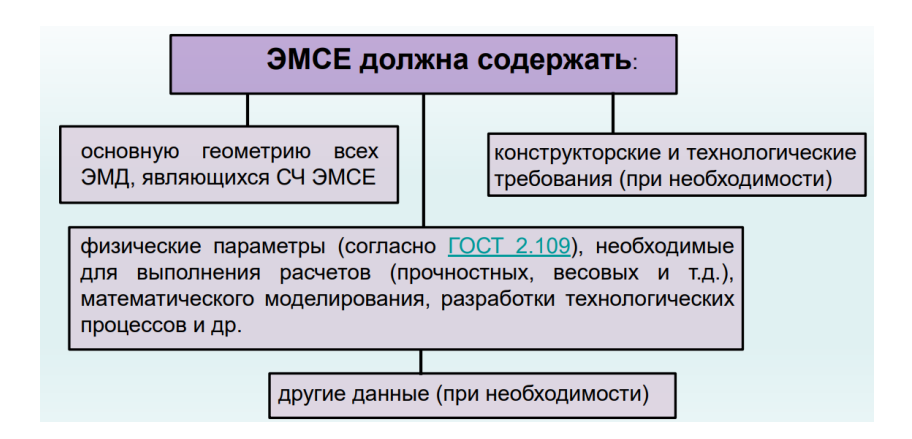

Рис. 6 Структура ЭМСЕ